# **SIEMENS**

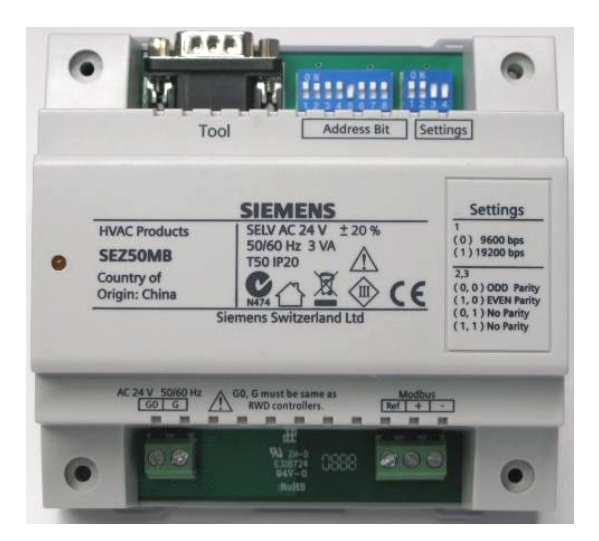

# **SEZ50MB RWD Primary Controls Modbus Interface Basic Documentation**

CB1P3099en\_01 27.10.2009

**Building Technologies**

Siemens Switzerland Ltd. Building Technologies Group International Headquarters Gubelstrasse 22 CH-6301 Zug Tel. +41 41-724 24 24 Fax +41 41-724 35 22 [www.siemens.com/sbt](http://www.siemens.com/sbt) 

2 / 26

Siemens CB1P3099en\_01<br>Building Technologies **RWD Primary Controls Modbus Interface** CB1P3099en\_01<br>27.10.2009 Building Technologies

© 2009 Siemens Switzerland Ltd. Subject to change

# **Table of Contents**

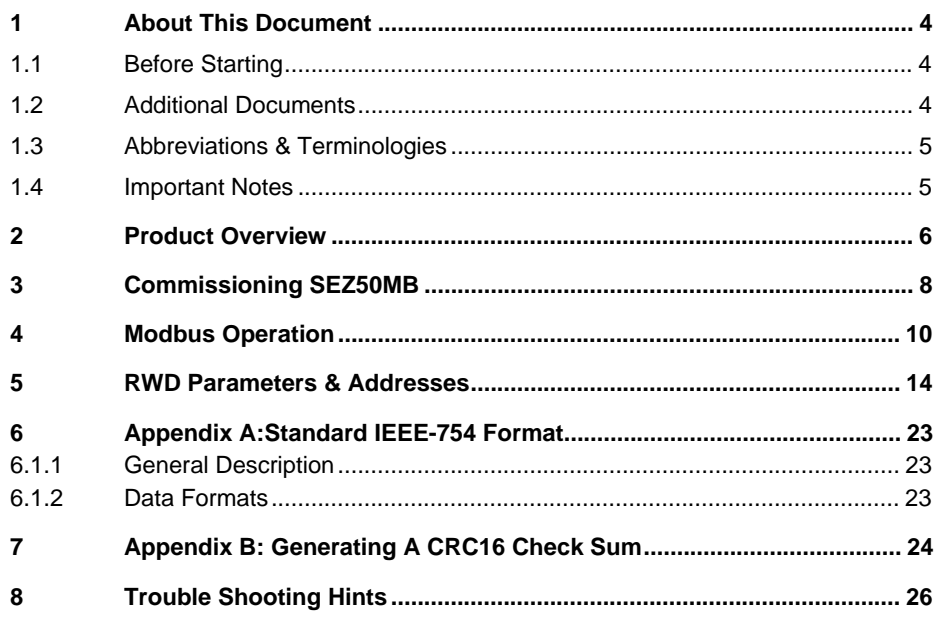

## **1.1 Before Starting**

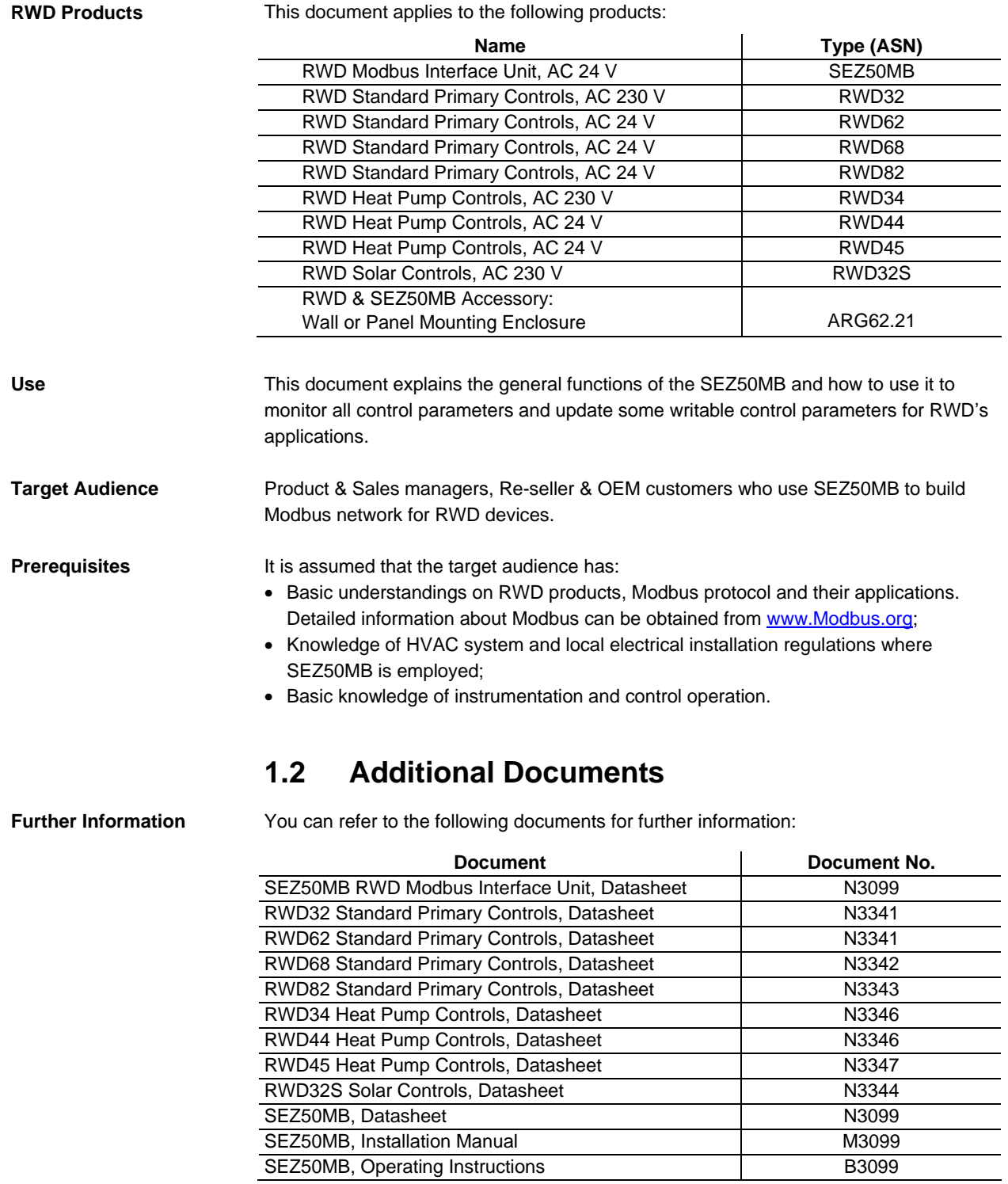

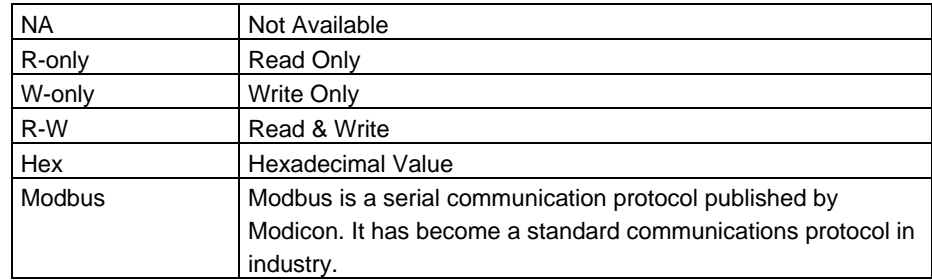

# **1.3 Abbreviations & Terminologies**

## **1.4 Important Notes**

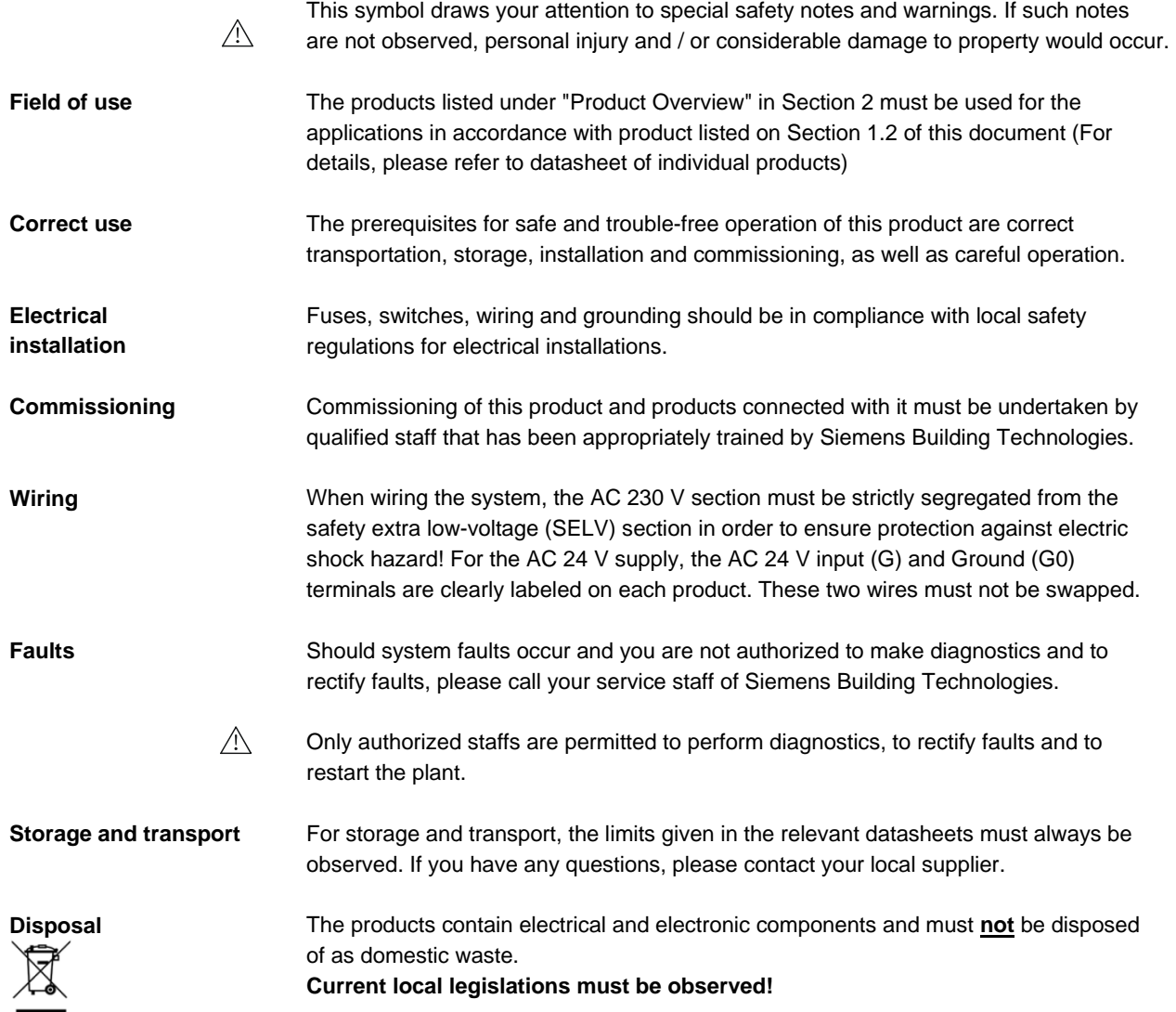

# **2 Product Overview**

#### **SEZ50MB Overview**

The SEZ50MB enables remote monitoring on RWD devices in the same Modbus network. Please referred to SEZ50MB datasheet CB1N3099.

The SEZ50MB product is shown as below:

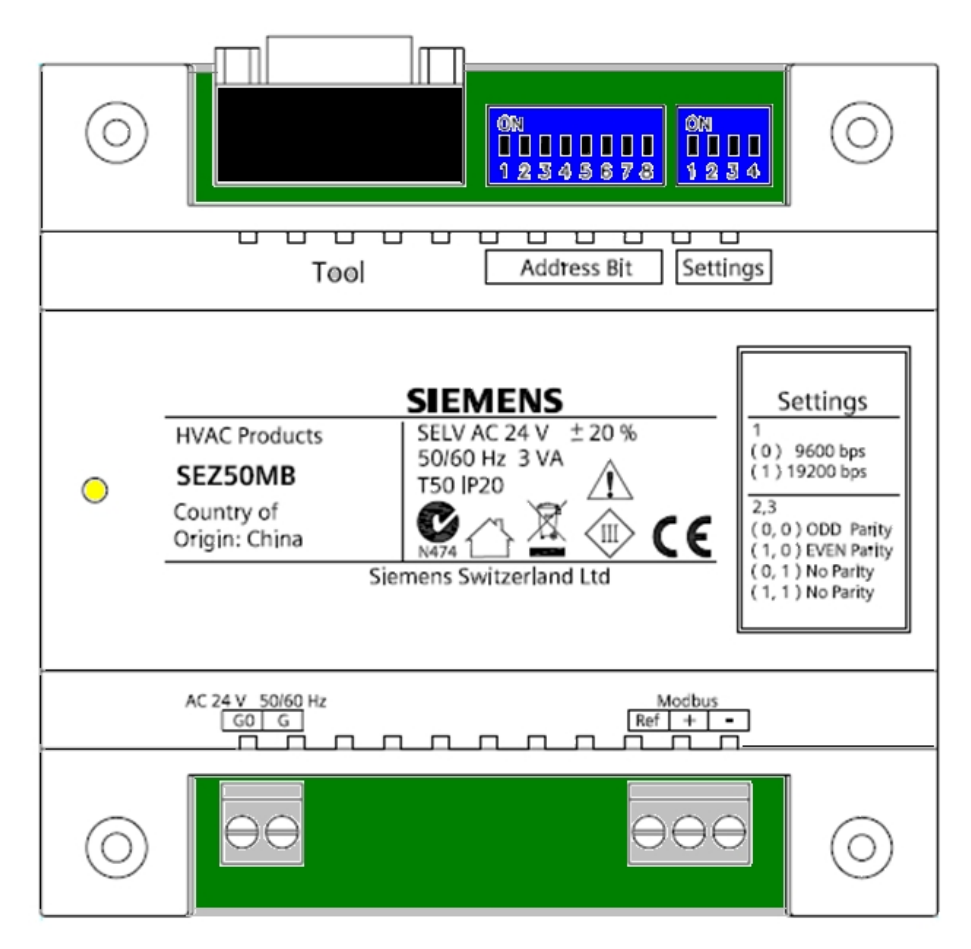

#### **Interface Summary**

There are terminals, connector and indicator on the SEZ50MB summarizing in the following table:

### **SEZ50MB Interface Terminals, Connector and Indicator**

AC 24 V SELV Power Supply Interface (G, G0)

Modbus RS485 Interface (+, -, Ref)

RS232 Interface (DB9 Male Connector)

The Amber LED Indicator

Power Supply Connection & Communication (it will flash when data going in/out from SEZ50MB)

#### **AC 24 V SELV Power Supply Interface (2-Pin Terminal) Interface Descriptions**

G & G0 terminals are for AC 24 V SELV power supply (LED indicates power on)

#### **Modbus RS485 Interface (3-Pin Terminal)**

+, - Differential Signals

Ref Differential COMMON

#### **RS232 Interface**

A 1.5 meters long RS232 cable is provided together with SEZ50MB and the RS232 cable is one-to-one type (the same pin numbers are connected at both ends of this cable). The DB9 male socket of the RS232 cable will be connected to RWD device while the female plug will be connected to SEZ50MB.

The table below lists the pin numbers and their corresponding functions of DB9 female plugs of RS232 interface connected to SEZ50MB:

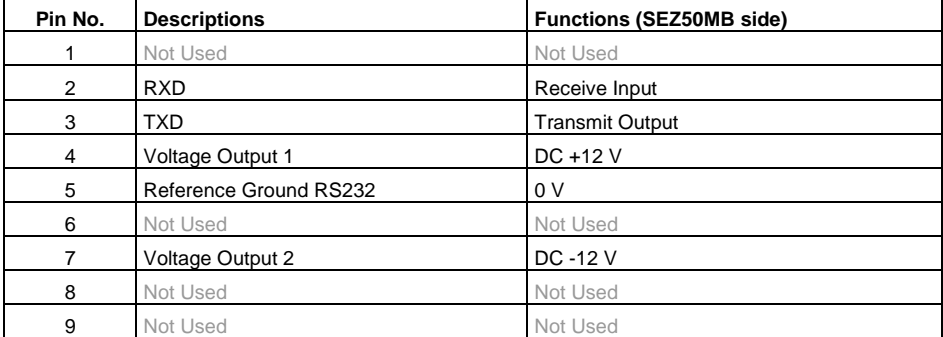

*Note: The DB9 male socket of RS232 interface connected on the RWD device will have TXD at Pin 2 and RXD at Pin3; Pin 4 & 7 will be "Inputs".* 

### **Device Address Bit**  ON

1 2 3 4 5 6 7 8

The SEZ50MB device address can be set via a 8-way DIP switch and the valid addresses are 1 to 247.

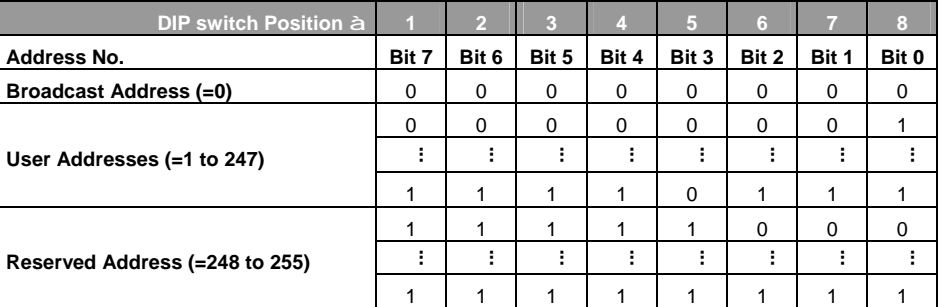

#### **Device Setting**  ON

The communication settings such as baud rate, parity and stop bits can be set via a 4 way DIP switch.

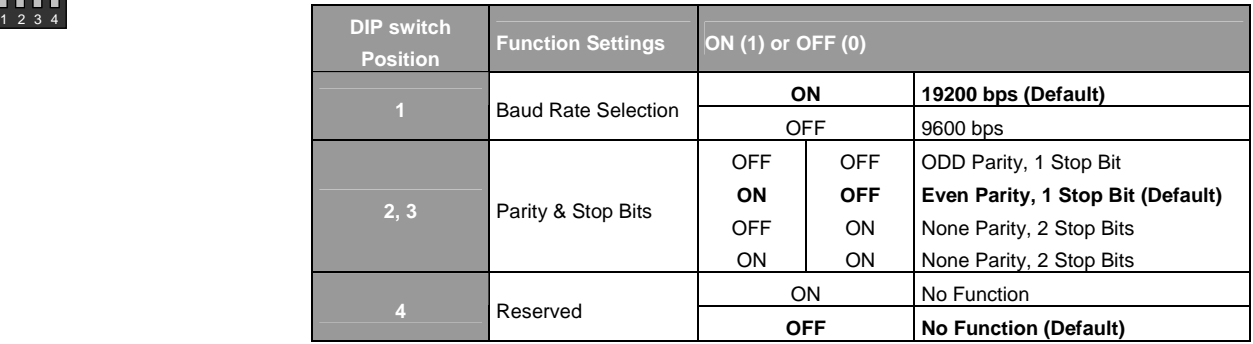

# **3 Commissioning SEZ50MB**

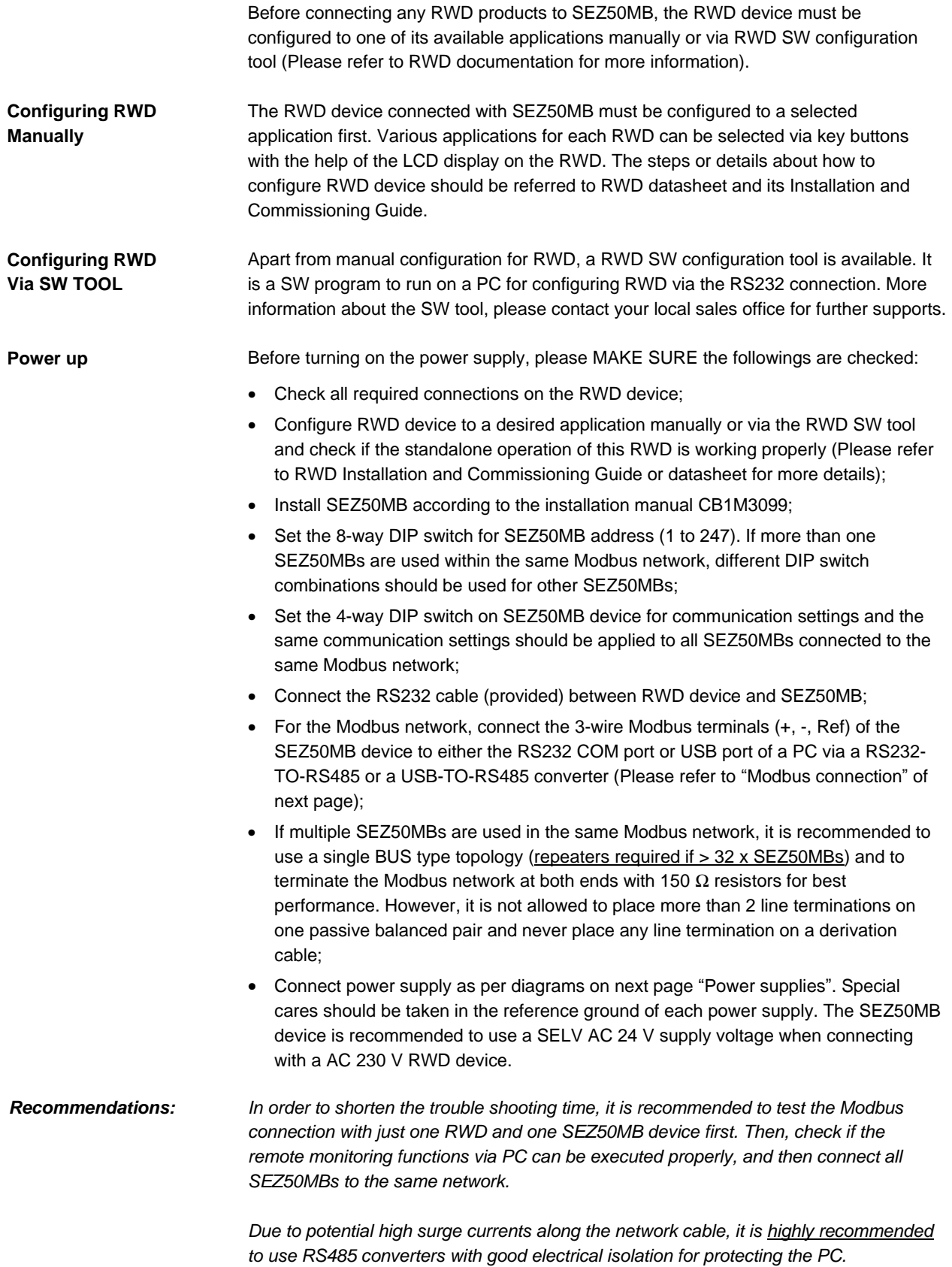

For best performance, the single BUS topology is highly recommended.

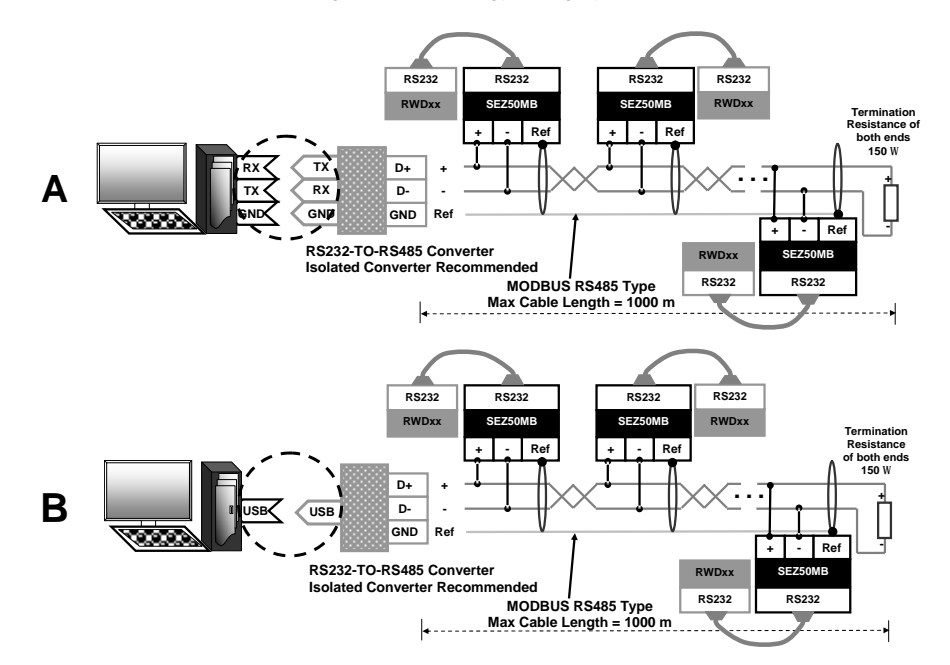

#### **Power Supplies**

/!\

Inconsistent and wrong wirings to G & G0 supply terminals for internetworking SEZ50MB Modbus system may cause permanent damages to the devices.

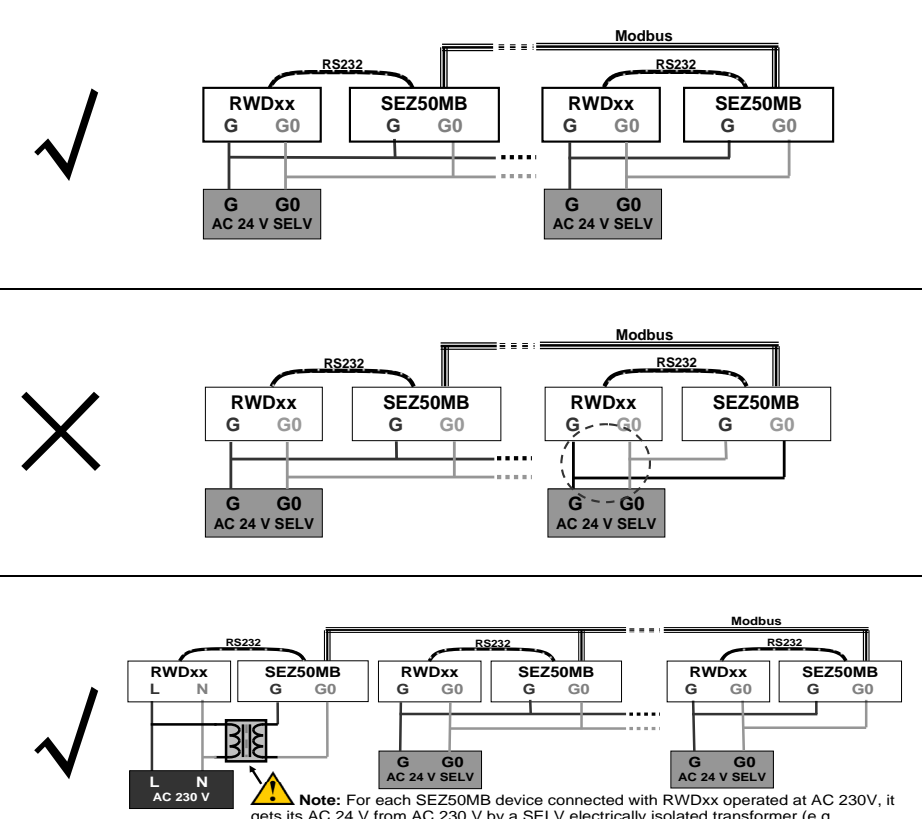

**Note:** For each SEZ50MB device connected with RWDxx operated at AC 230V, it gets its AC 24 V from AC 230 V by a SELV electrically isolated transformer (e.g. Siemens SEM62.1 or SEM62.2). To ensure best performance, this isolated transformer should not power other devices.

# **4 Modbus Operation**

### **Modbus Function Codes**

The valid Function Codes are as follows:

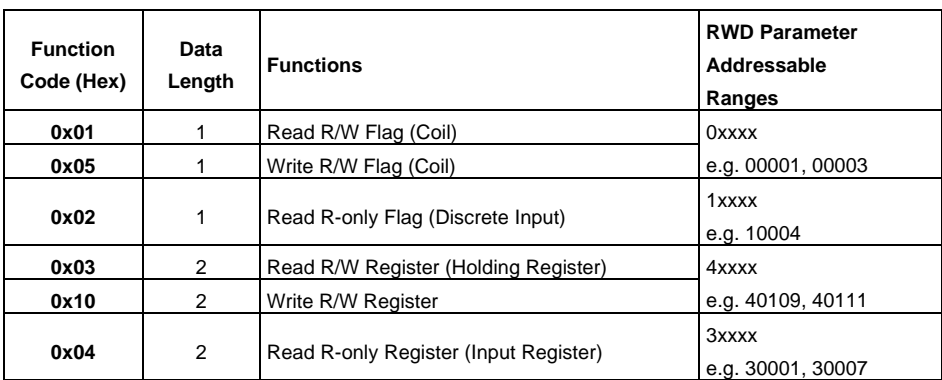

### **Examples Of Using Different Modbus Function Codes**

The following examples will illustrate how users can construct Modbus messages with all available function codes above and the returned messages from the RWD via SEZ50MB. (To interpret the meanings of the returned messages, please refer to the next section RWD Parameters & Addresses).

Function Code 0x01 à

Read RWD32S parameter (ADDR = 00001) called "**bFrostEnable**" with Modbus ADDR = 0000:

|      | <b>SEZ50MB</b><br><b>Device</b><br><b>Address</b> | <b>Function</b><br>Code | <b>Modbus Address</b> |    | Data Length |    | CRC16<br><b>Check</b> |    |
|------|---------------------------------------------------|-------------------------|-----------------------|----|-------------|----|-----------------------|----|
| Send | F7                                                | 01                      | 00                    | 00 | 00          | 01 | E <sub>9</sub>        | 5C |
|      |                                                   |                         |                       |    |             |    |                       |    |

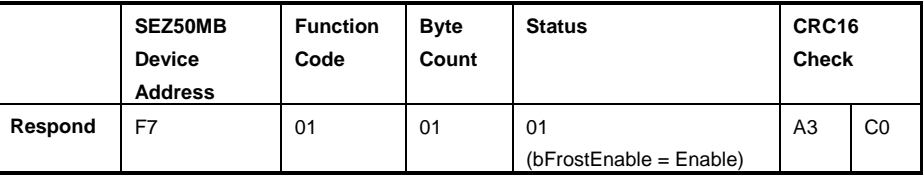

Function Code 0x02 à

Read RWD68 parameter (ADDR = 10005) called "**Q1\_output**" with Modbus ADDR = 0004:

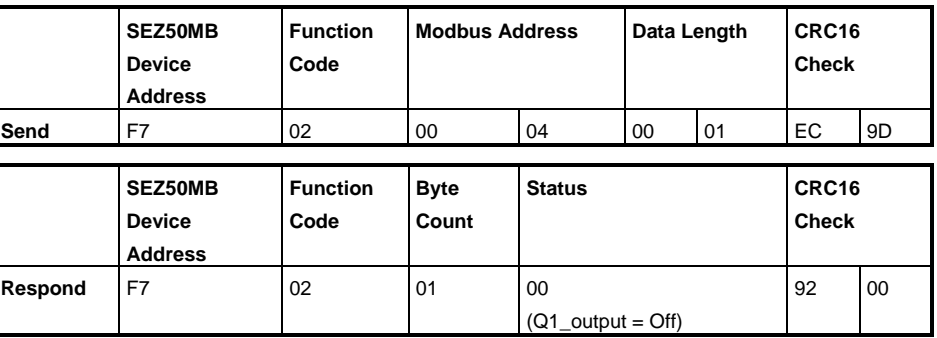

#### Function Code 0x03 à

Read RWD68 parameter (ADDR = 40117, 40118) called "**SP3day**" with Modbus ADDR  $= 0116, 0117$ :

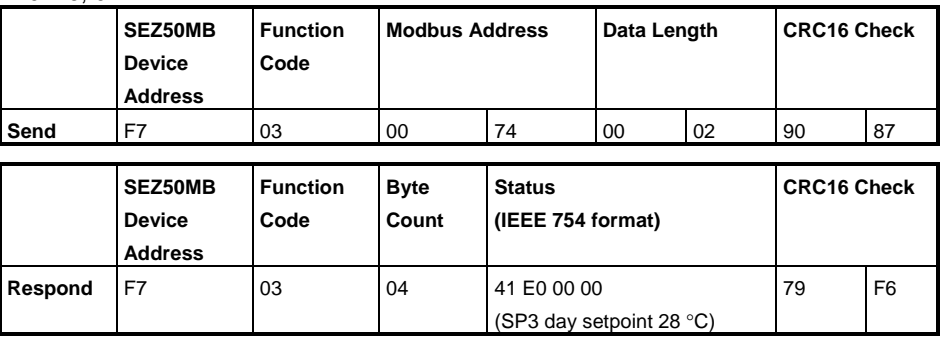

#### Read RWD68 parameter (ADDR = 30055, 30056) called "**RWDAPP**" with Modbus ADDR = 0054, 0055: Function Code 0x04 à

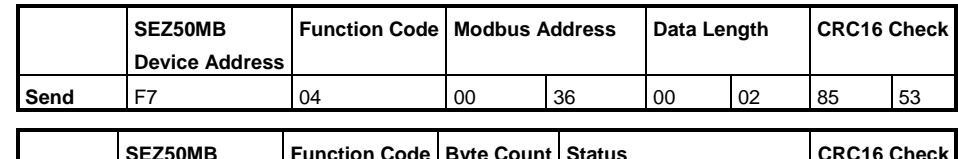

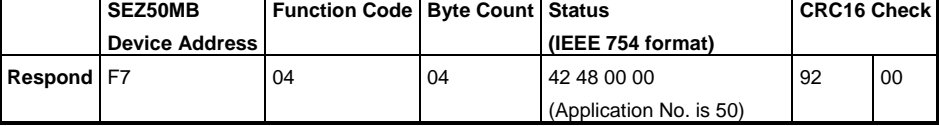

### Function Code 0x05 à

Write RWD32S parameter (ADDR = 00001) called "**bFrostEnable**" with Modbus ADDR = 0000:

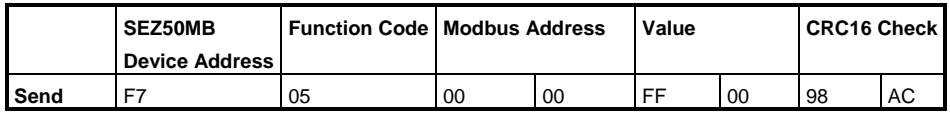

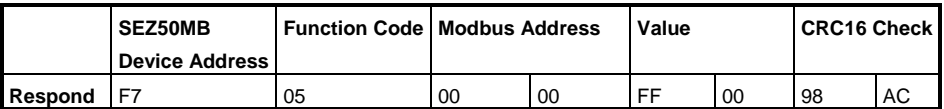

*Note: Only two possibilities for Value above - writing a "0" using Value = 0x 00 00 or writing a "1" using Value = 0x FF 00* 

Function Code 0x10 à

Write RWD68 parameter (ADDR = 40117, 40118) called "**SP3day**" with Modbus ADDR  $= 0116, 0117$ :

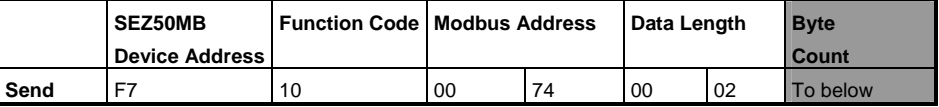

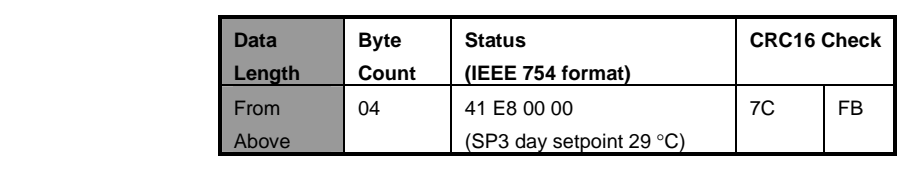

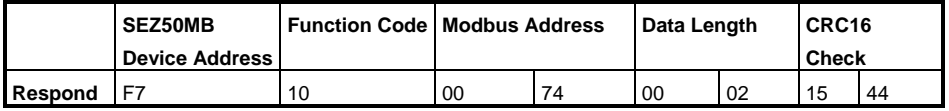

#### **Exception Codes**

Whenever an unexpected message is received or an error is encountered by SEZ50MB, the SEZ50MB would return a RESPOND for such errors. Modbus communicaton frame contains an error field for exception codes, which can be used by network application to determine what appropriated action will be taken.

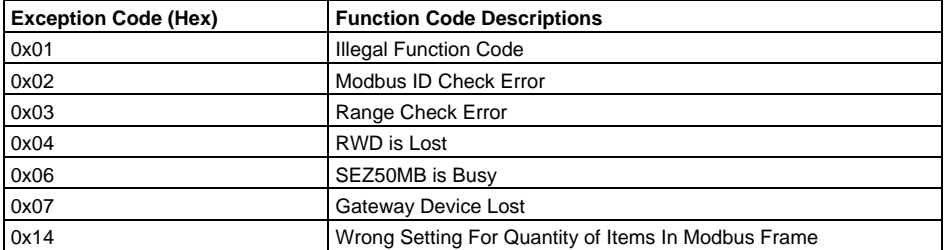

### **Examples Of Errors**

The same examples for the constructing Function Codes are used but errors are added to illustrate how SEZ50MB responses and handles abnormal situation by returning a message containing exception codes to the users.

Function Code 0x01 à (Error Message)

Read RWD32S parameter (ADDR = 00001) called "**bFrostEnable**" with Modbus ADDR = 0000:

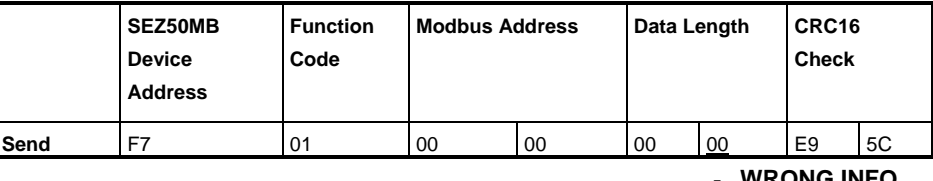

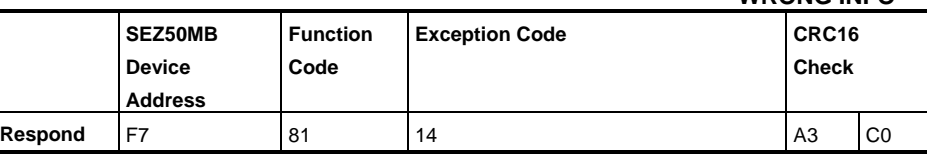

### Function Code 0x02 à (Error Message)

Read RWD68 parameter (ADDR = 10005) called "**Q1\_output**" with Modbus ADDR = 0004:

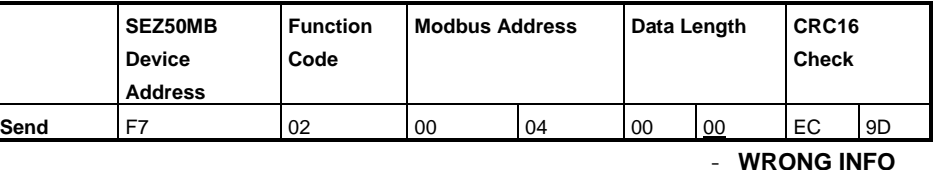

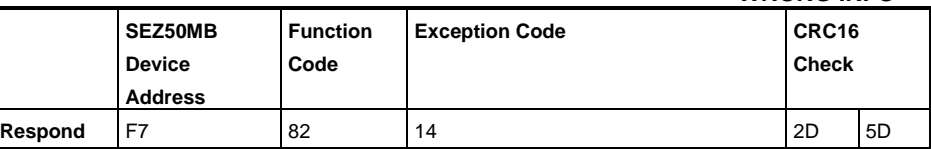

### Function Code 0x03 à (Error Message)

Read RWD68 parameter (ADDR = 40117, 40118) called "**SP3day**" with Modbus ADDR  $= 0116, 0117$ :

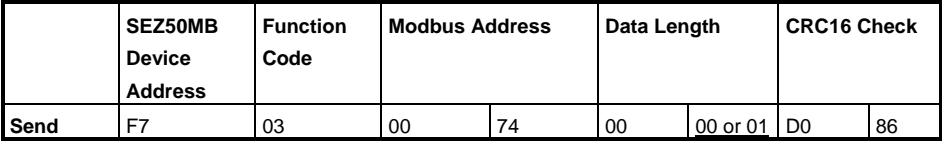

**- WRONG INFO**

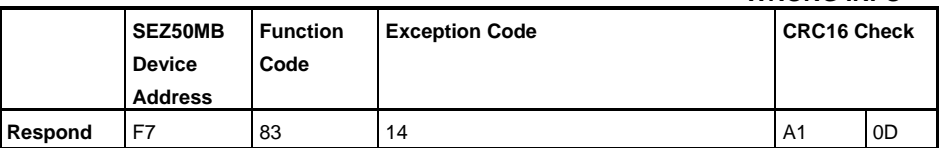

#### Function Code 0x04 à (Error Message)

Read RWD68 parameter (ADDR = 30055, 30056) called "**RWDAPP**" with Modbus ADDR = 0054, 0055:

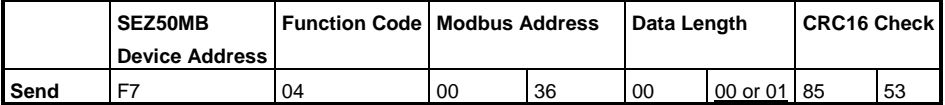

#### **- WRONG INFO**

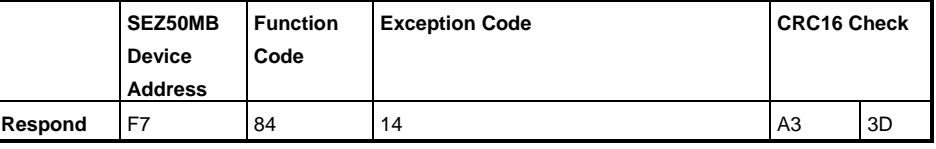

#### Function Code 0x05 à (Error Message)

Write RWD32S parameter (ADDR = 00001) called "**bFrostEnable**" with Modbus ADDR = 0000:

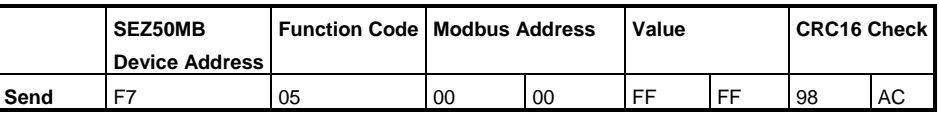

#### **- WRONG INFO**

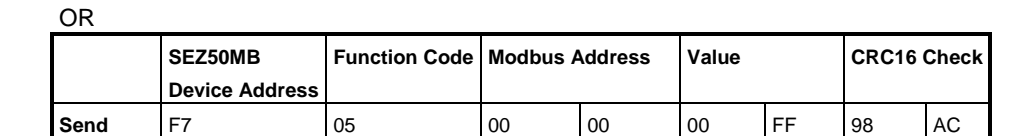

#### **- WRONG INFO**

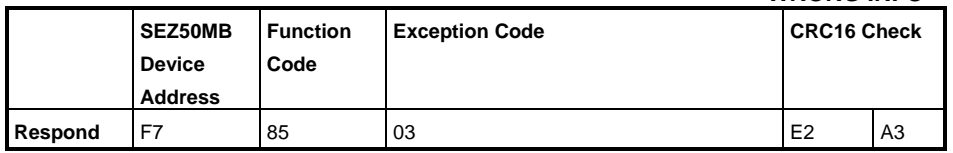

*Note: Only two possibilities for Value column – writing a "0" using Value = 0x 00 00* 

 *or writing a "1" using Value = 0x FF 00*

Function Code 0x10 à (Error Message)

Write RWD68 parameter (ADDR = 40117, 40118) called "**SP3day**" with Modbus ADDR  $= 0116, 0117$ :

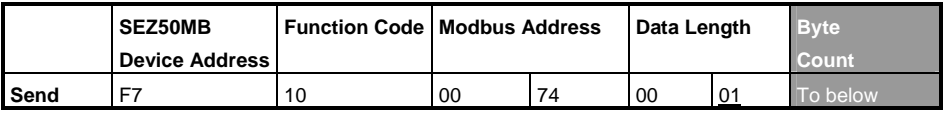

**- WRONG INFO**

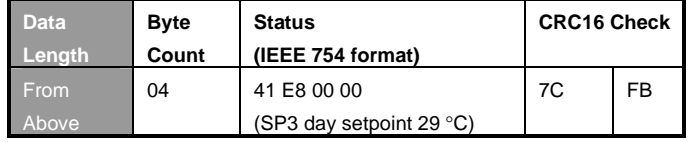

OR

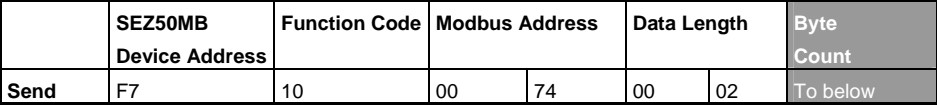

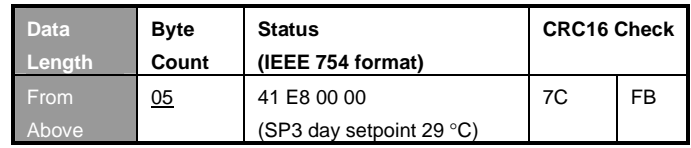

#### **- WRONG INFO SEZ50MB Device Address Function Code Exception Code** CRC16 Check **Respond F7 90 14 AC 3D**

*Notes:* 

- The SEZ50MB only support Modbus commands for either READ or WRITE of one parameter each time. If access to consecutive parameters is required, users should issue multiple commands manually or via any Modbus SW tool;
- Each command string may vary depending on function code used, some function codes may take longer time to be processed by SEZ50MB. The longest process time of SEZ50MB would be around 6 seconds;
- Some values may be rounded by SEZ50MB before passing to RWD in order to fulfill the current STEP SIZE and RESOLUTION. For example, if a setpoint is entered as 16.7, it will be presented as 16.7 or rounded to 16.5 – depends on its resolution settings;
- The parameter with  $*$  is not recommended to be used during the normal operation of RWD, but can be used during maintenance.

E.g. Write specific value to parameter address "40179" with function code "0x10" and it will cause reset.

Therefore, special attention is required: Write 12 (0x0C) to device address "40179" to reset RWD32/62/68/82 Write 167 (0xA7) to device address "40179" to reset RWD34/44/45

# **5 RWD Parameters & Addresses**

The following parameter table contains all available RWD parameters including all input and output signal status. These parameters are mainly for monitoring functions via Modbus network and some of them can be modified during operation.

Besides function codes (READ or WRITE) provided in section 4, you also can refer to the following parameter table for the interpretation of the correct responds or returned values. For more details about RWD parameters, please check individual RWD datasheet.

*Notes:* 

- Please refer to SEZ50MB Parameter Tool for valid parameters of different RWD models;
- Avoid frequent daily WRITE actions to RWD via Modbus because there are limited write cycles allowed for the memory and storage devices where all RWD SW parameters stored;
- The **\*** next to the parameter addresses indicate that this parameter can execute both READ and WRITE function codes;
- The **#** means this parameter should not be used for normal operation;
- If error occurs during the operation or error message received, please refer to the section "Trouble Shooting" for more information.

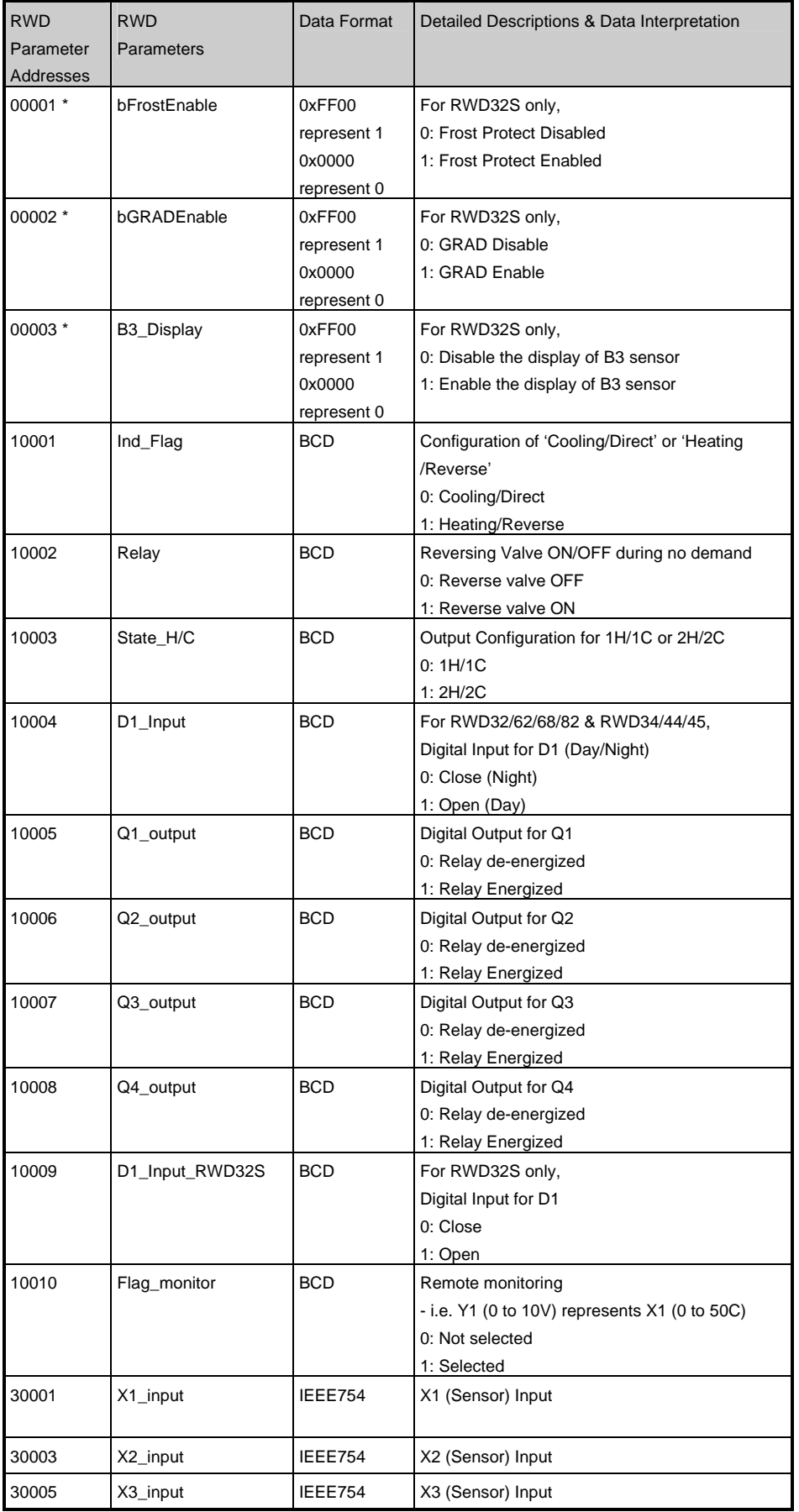

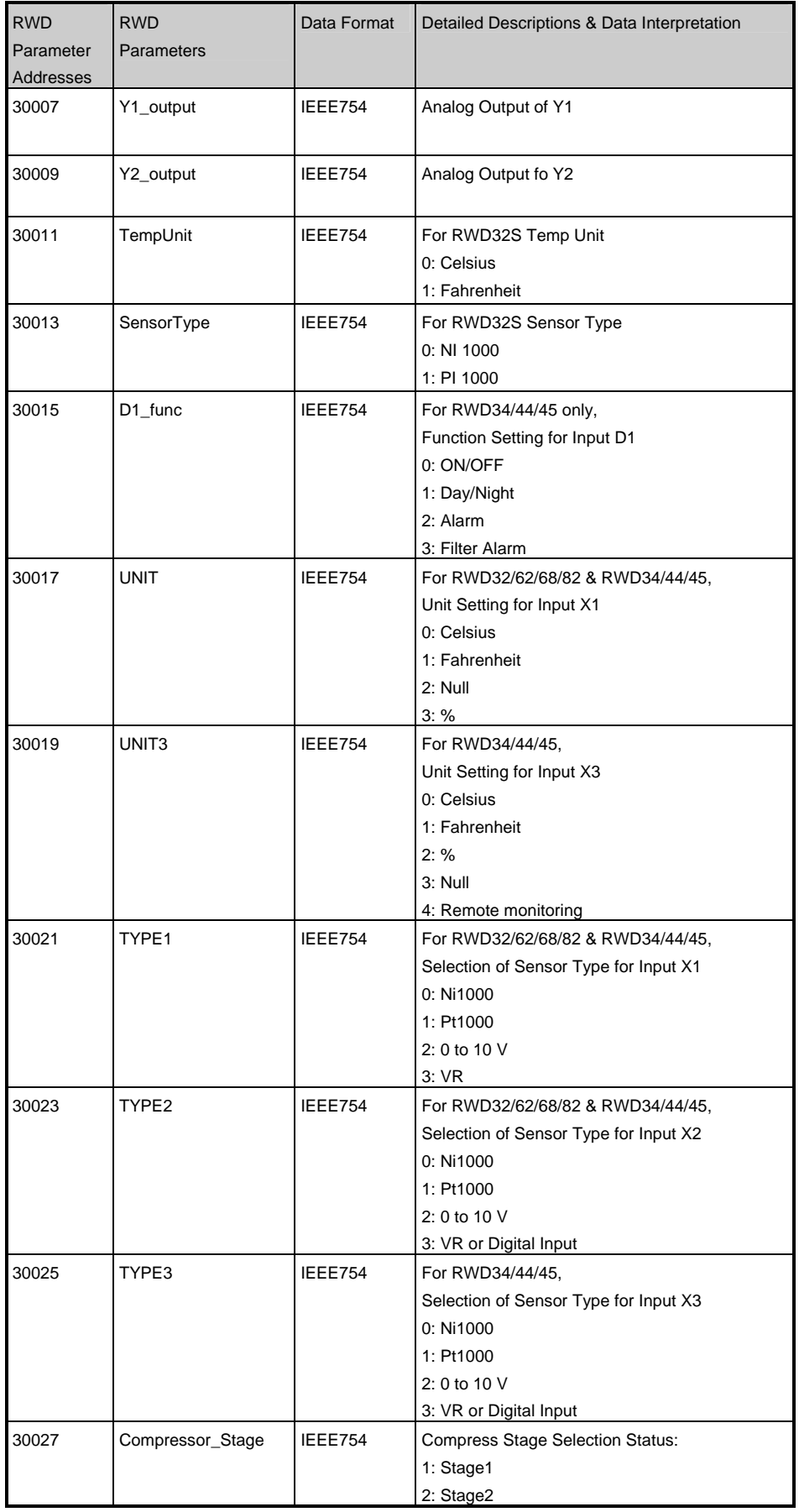

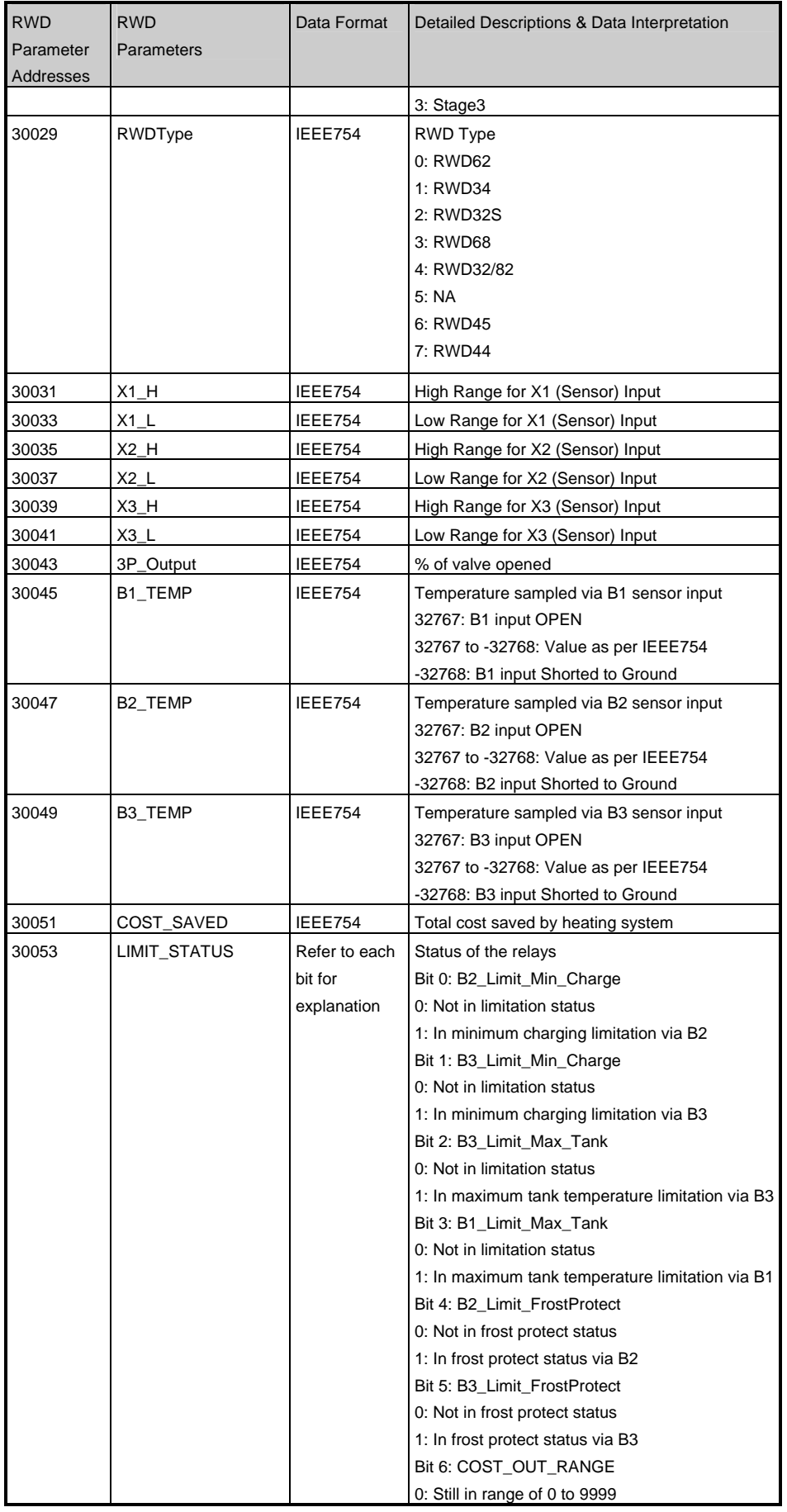

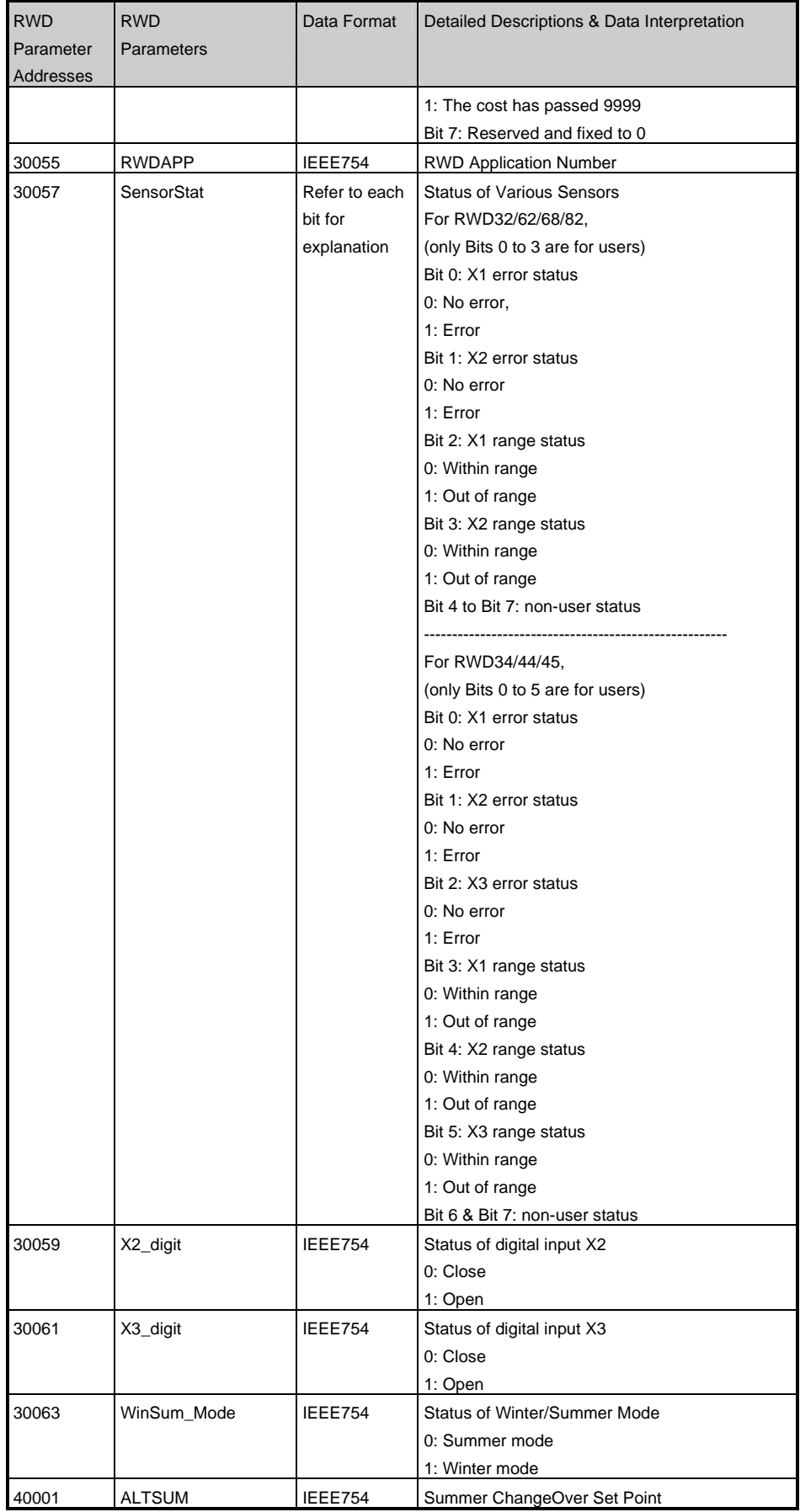

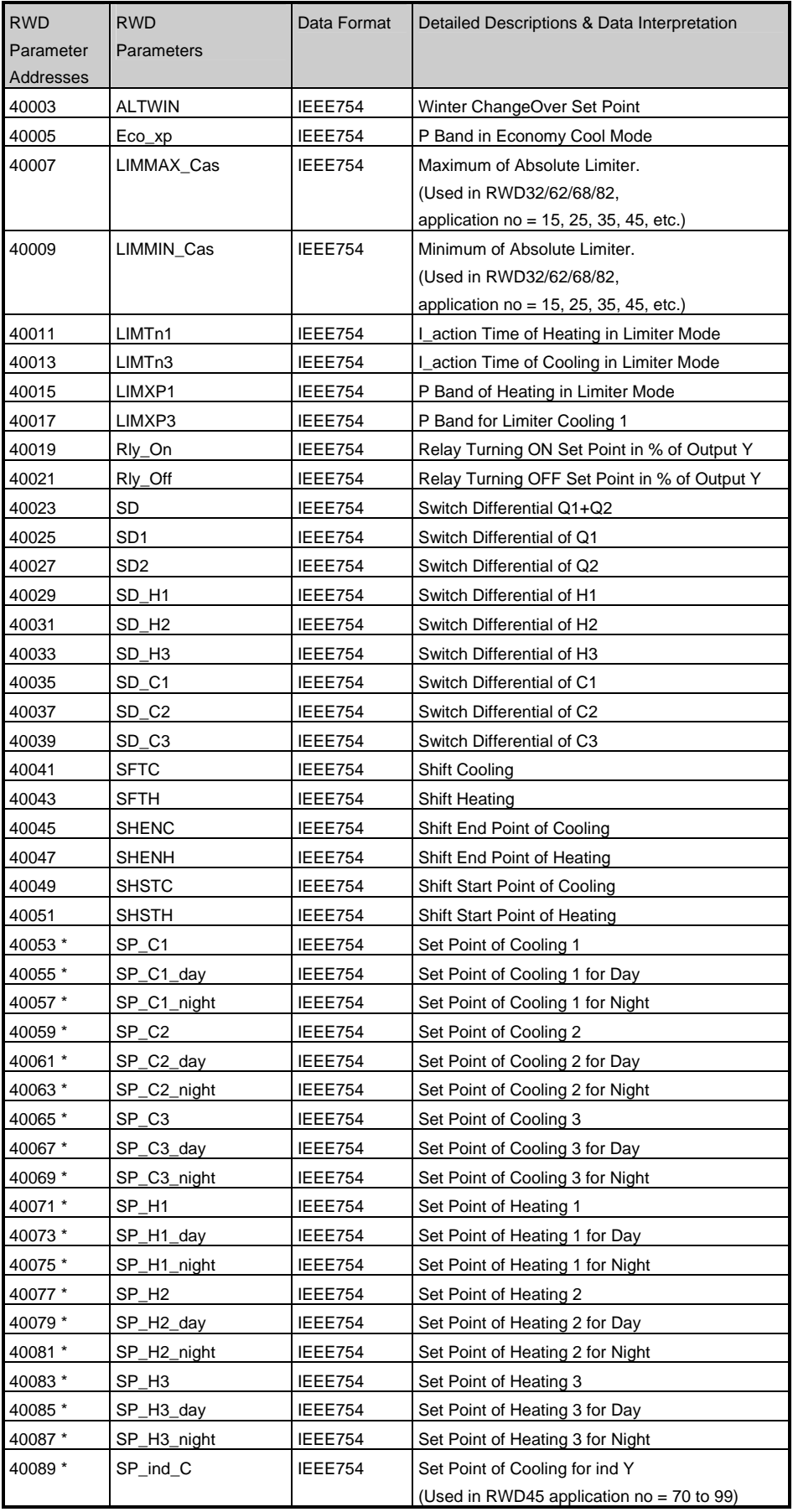

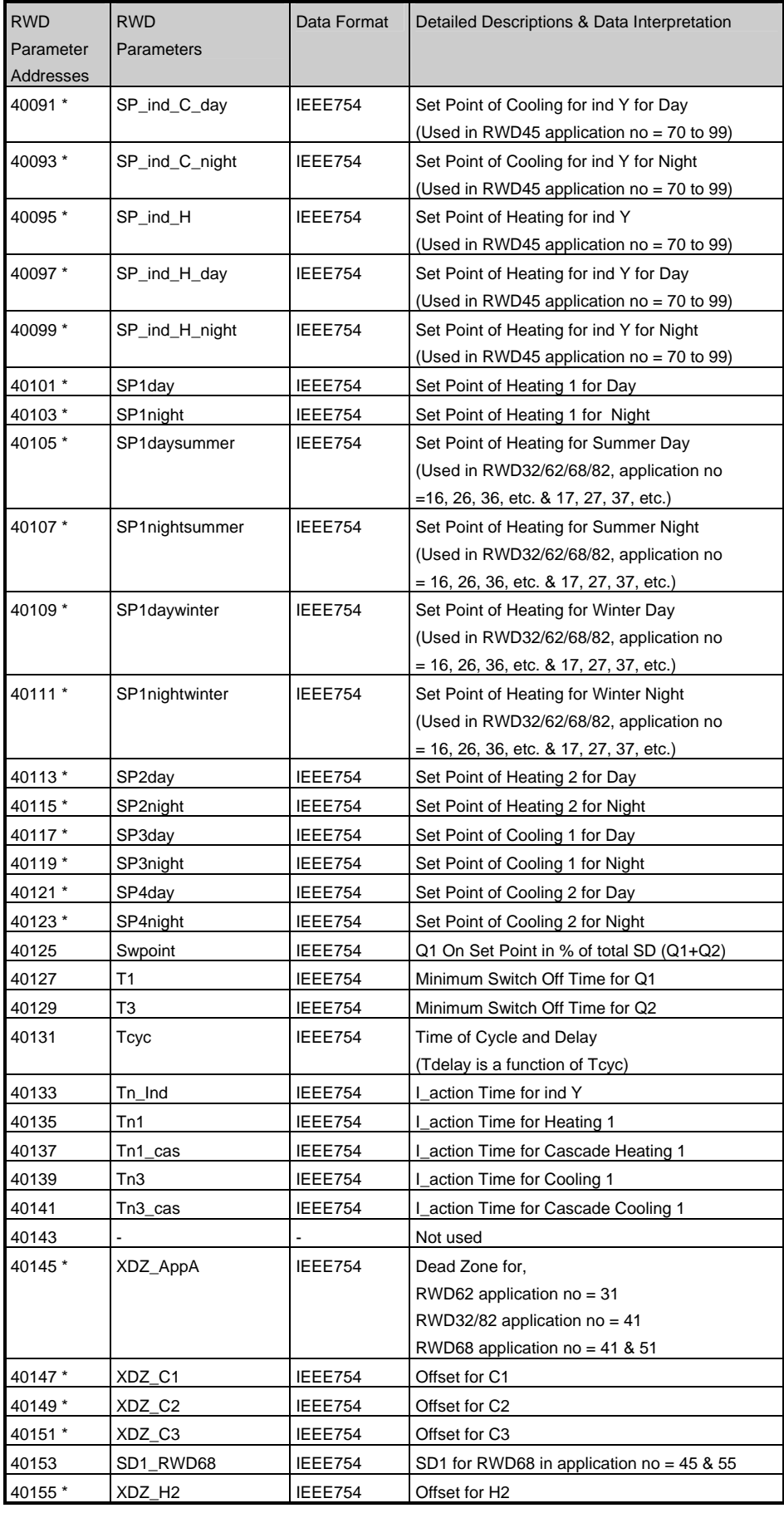

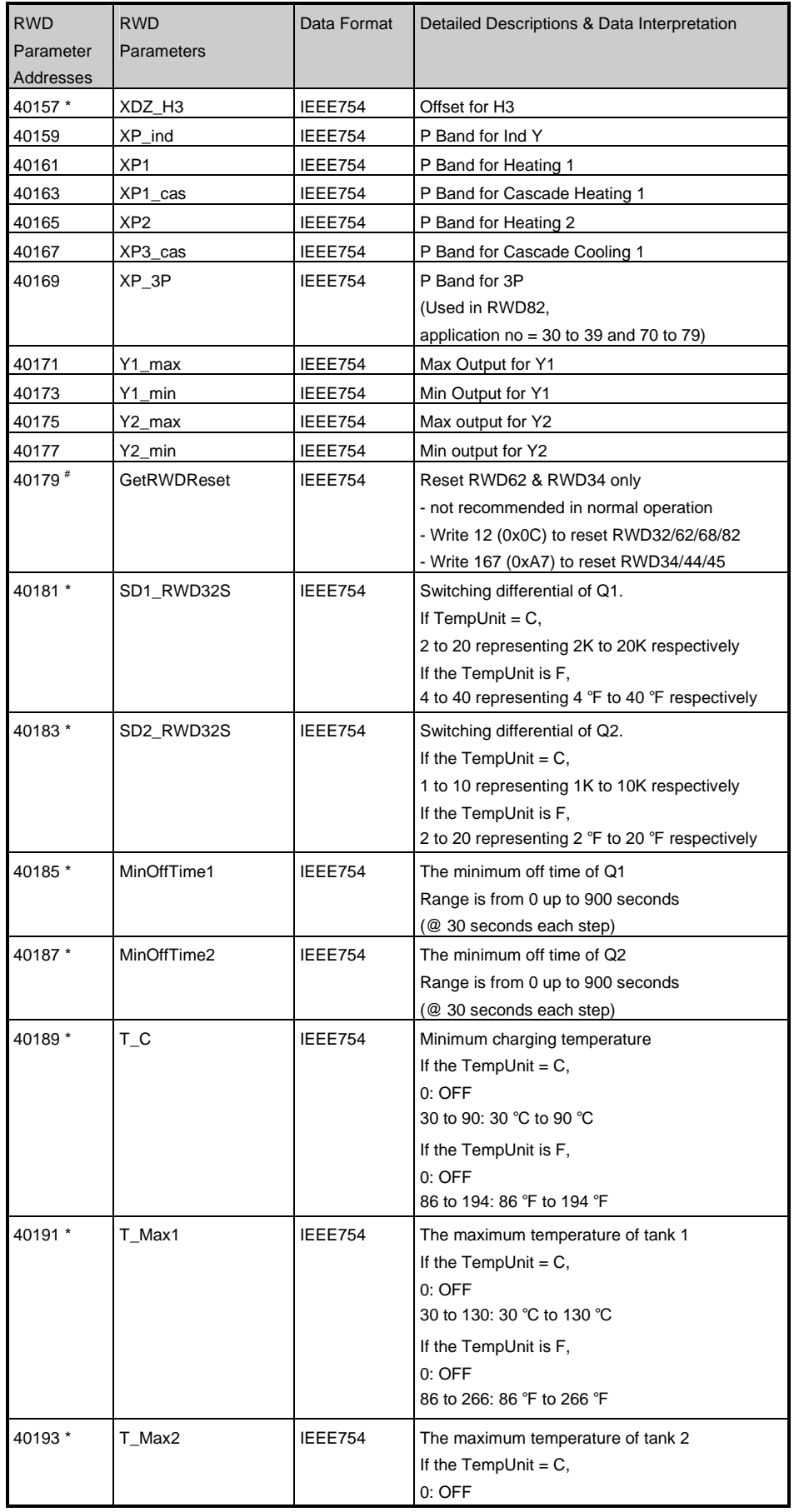

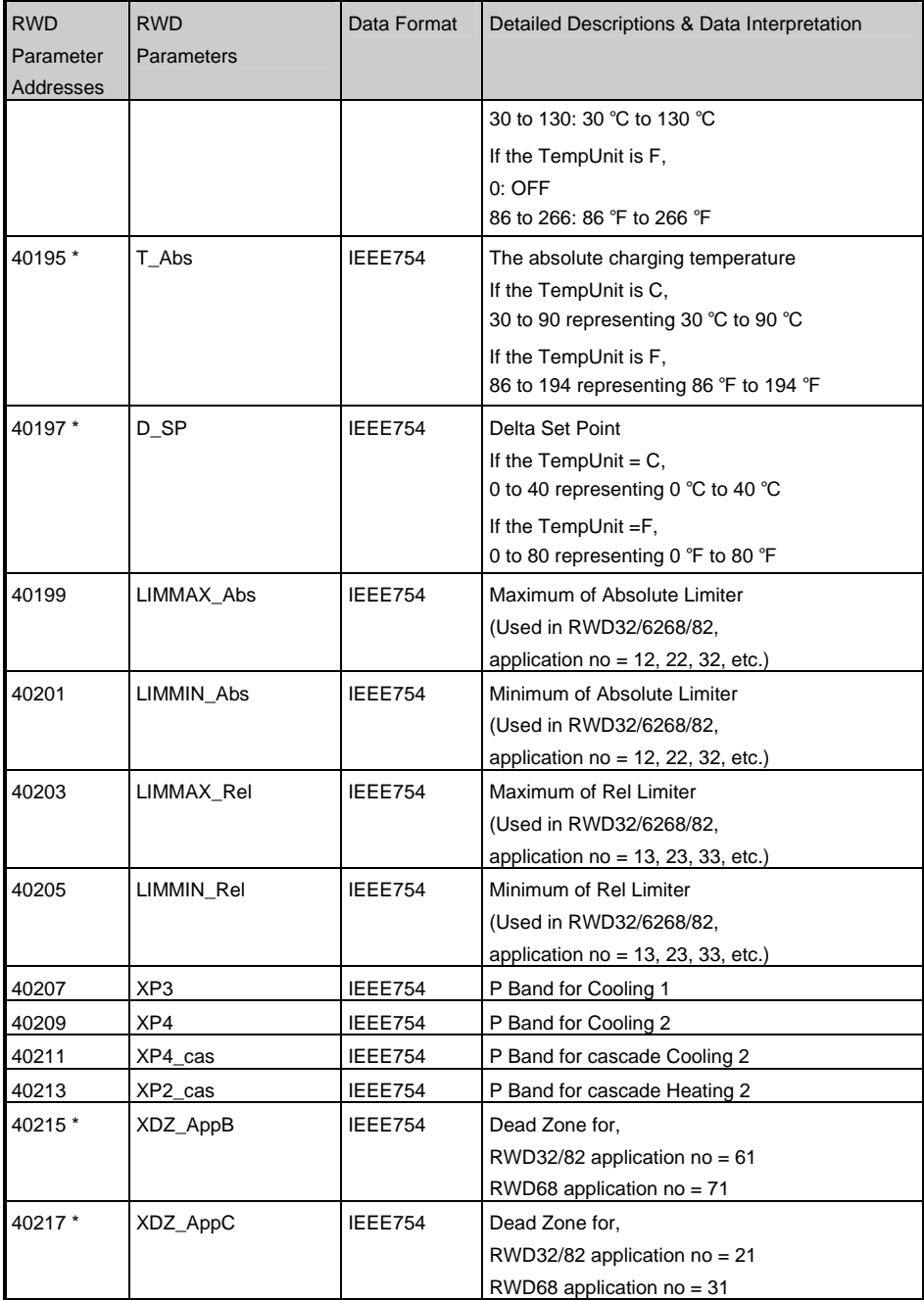

# **6 Appendix A:Standard IEEE-754 Format**

According to IEEE Standard 754-1985, IEEE754 specifies binary representations for floating point numbers.

### **6.1.1 General Description**

A real-valued number is represented in a floating-point format as:

**(-1)***Sign* × *Significant* ×2 *Exponent*

- *Sign* is 0 for positive values, 1 for negative values.
- *Significant* is a real number, composed as *integer fraction*, while integer=1.
- *Exponent* is an integer value.

### **6.1.2 Data Formats**

The sizes of the components, in binary form, are as follows:

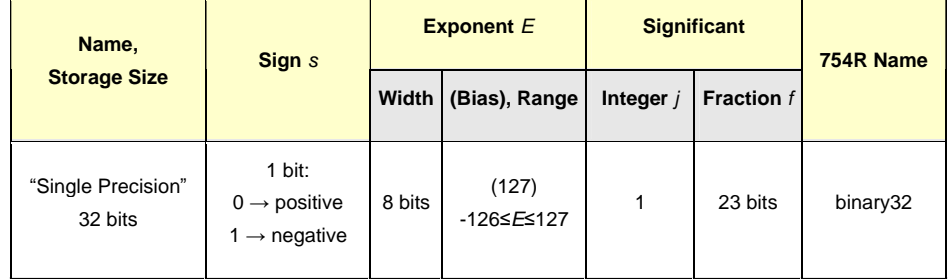

*Note:* 

When reading the IEEE754 format, the SEZ50MB always use "Float Inverse" for the correct display mode for all values.

For example:

If a value is 28.6, its 32 bits binary representation is:

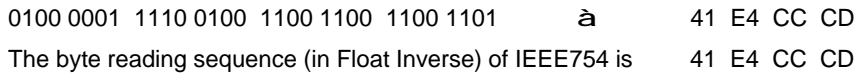

# **7 Appendix B: Generating A CRC16 Check Sum**

The following CRC Generation Function is based on docuement called:

Modbus over serial line specification and implementation guide V1.02

from [www.Modbus.org](http://www.Modbus.org)

### **CRC Generation Function**

```
unsigned short CRC16 ( puchMsg, usDataLen ) /* The function returns the CRC as a 
unsigned short type */ 
unsigned char *puchMsg ; /* message to calculate CRC upon */ 
unsigned short usDataLen ; /* quantity of bytes in message */ 
{ 
unsigned char uchCRCHi = 0xFF; /* high byte of CRC initialized */
unsigned char uchCRCLo = 0xFF; \frac{1}{x} low byte of CRC initialized \frac{x}{x}unsigned uIndex ; /* will index into CRC lookup table */ 
while (usDataLen--) /* pass through message buffer */ 
{ 
uIndex = uchCRCLo \wedge *puchMsg++; /* calculate the CRC */
uchCRCLo = uchCRCHi \land auchCRCHi[uhdex];uchCRCHi = auchCRCLo[uIndex] ; 
} 
return (uchCRCHi << 8 | uchCRCLo); 
}
```
#### **High-Order Byte Table**

/\* Table of CRC values for high–order byte \*/

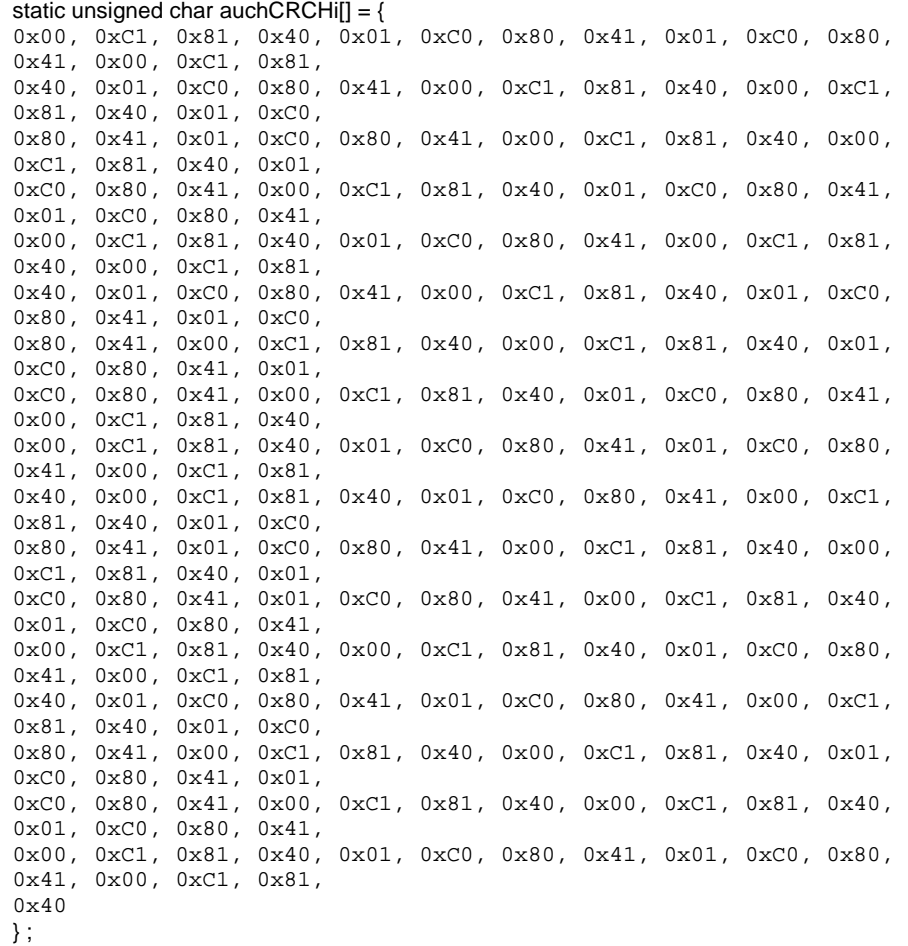

#### **Low-Order Byte Table**

/\* Table of CRC values for low–order byte \*/

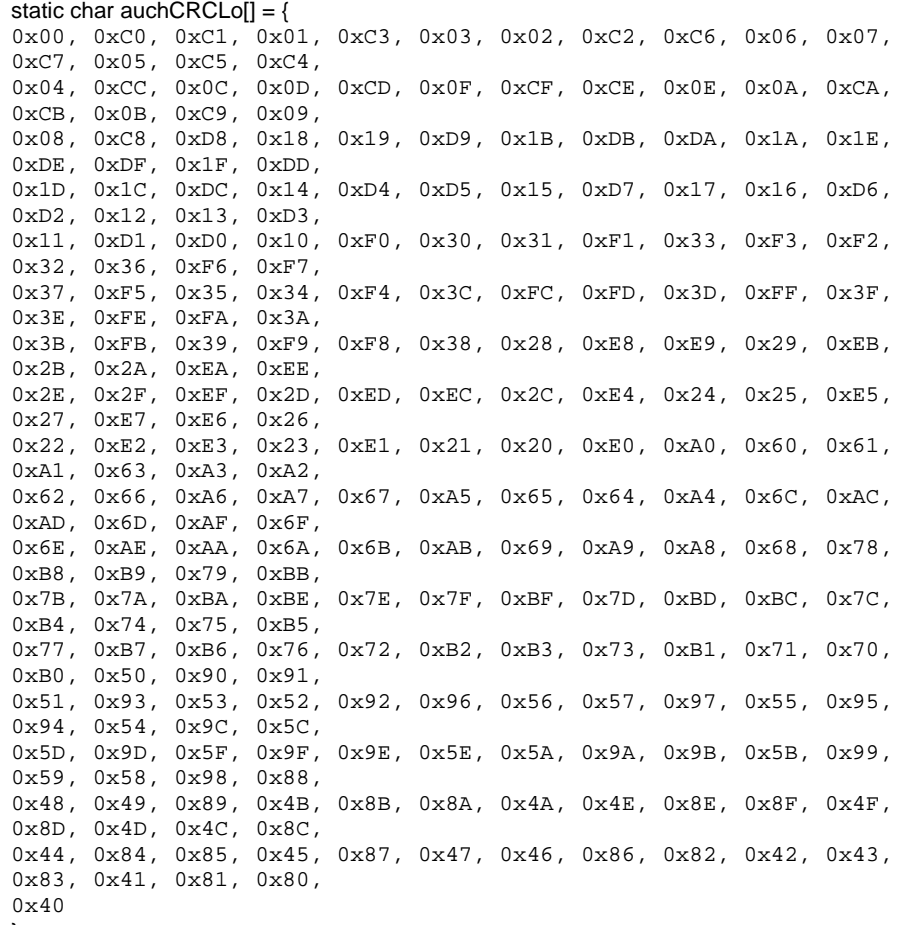

};

# **8 Trouble Shooting Hints**

1. What does it mean when I receive "02" exception code? **[Reason]**  It's often caused by wrong Modbus ID setting. **[Resolve]**  Check Modbus ID setting in third party software and make sure it's the same as ID setting of DIP switch. 2. What does it mean when I receive "03" exception code? **[Reason]**  It's often caused by write operation attempting to write an out-of-range value into RWD. **[Resolve]**  Check the value written to RWD. 3. What does it mean when I receive "04" exception code? **[Reason]**  It's often caused by improper device setup. **[Resolve]**  Make sure RWD is powered on, communication cable between RWD and SEZ50MB is connected. 4. Why there is no response from SEZ50MB? **[Reason]**  Wrong CRC16 value, SEZ50MB address (for example, out of range 1~247) or wrong Modbus connection (for example, lines +, -, Ref are swapped) may lead to this situation. **[Resolve]** Check CRC16 value, ensure all valid and no duplicate SEZ50MB addresses and proper Modbus connection. 5. Why I can't set a value into RWD when both RWD type and application no. are correct? **[Reason]**  This is caused by range check mechanism (value exceed the range limits) required by RWD. **[Resolve]**  Make sure values to be written are complied with the range check rules. 6. Why value shown on LCD is slightly different with the value I wrote? **[Reason]**  Because of the rounding mechanism, there may be some difference between actual written value and value shown on LCD, for example, 16.7 & 16.5. **[Resolve]**  Values may be rounded by SEZ50MB before transmitting to RWD due to Step Size or Resolution settings.

26 / 26 Siemens Switzerland Ltd. Building Technologies Group International Headquarters Gubelstrasse 22 CH-6301 Zug Tel. +41 41-724 24 24 Fax +41 41-724 35 22 [www.siemens.com/sbt](http://www.siemens.com/sbt) 

© 2009 Siemens Switzerland Ltd. Subject to change